# Listen EVERYWHERE USER MANUAL

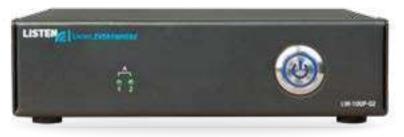

LW-100

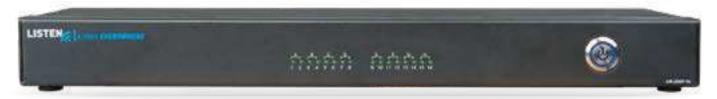

LW-200

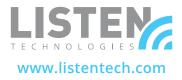

## Dear Valued Customer,

Thank you for choosing Listen! We are dedicated to providing you with the highest quality products available and take pride in delivering outstanding performance to ensure you are completely satisfied. We independently certify each of our products to the highest quality standards and back them with a limited lifetime guarantee. We are available to answer any questions you might have during installation or in the operation of our products. At Listen, it's all about you, should you

## Here's how to reach us:

+1.801.233.8992 +1.800.330.0891 North America +1.801.233.8995 fax support@listentech.com www.listentech.com

Thank you and enjoy your listening experience! Best regards, Russell Gentner and the Listen Team

## TABLE OF CONTENTS

- 4 Introduction
- Components 4
- Safety Cautions 5
- LW-100 & 200 Quick Reference & System Setup 6
- 7 Specifications
- Network Configuration 9
- 14
- 14 Warranty
- **Contact Information** 16

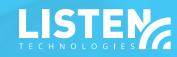

Compliance Notice and FCC Statement and Industry Canada Statements

## **INTRODUCTION**

The Listen Everywhere LW-100P-02 and LW-200P-(04, 08, 12, 16) can stream audio to up to 1000 users per server via a free mobile app. Multi-screen and assistive listening environments—including conference centers, and sports bars, houses of worship, language interpretation and hospitality—benefit from the flexibility to provide a wide range of streaming audio options with strong, clear, and reliable performance. Cloud-based management allows for simple management of the system, including updates and customization options. Additionally, in-app functions allow for the creation of custom welcome messages, videos, banners, and more.

## COMPONENTS – LW-100

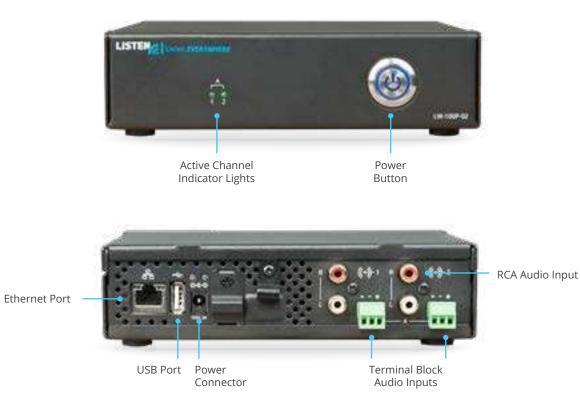

LW-200

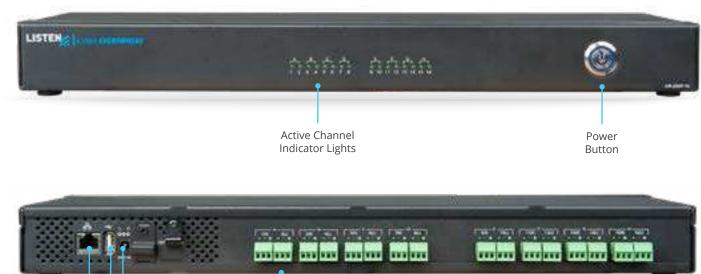

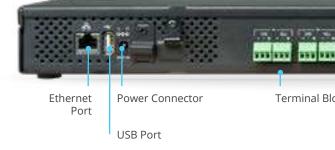

## SAFETY CAUTIONS

#### Hearing Safety

This product is designed to amplify audio to a high volume level which could potentially cause hearing damage if used improperly. To protect your hearing make sure the volume is turned down before putting on the headset. Then adjust the volume up to the minimum setting required to hear clearly. Do not allow children or other unauthorized individuals to have access to this product without supervision.

#### **Medical Device Safety**

Before using this Listen product with an implantable or other medical device, consult your physician or manufacturer of your implantable or other medical device. Always make sure you are using this product in accordance with the safety guidelines established by your physician or the implantable device manufacturer.

Terminal Block Audio Inputs

## LW-100 & 200 QUICK REFERENCE & SYSTEM SETUP

#### Connect Audio

Connect the audio source(s) to the Listen EVERYWHERE (LE) server via the terminal block connectors on the rear panel. LW-100P units may use the enclosed RCA connection cable provided.

Note: The input connectors accept line-level audio inputs. The RCA connectors on the LW-100P units are unbalanced sum-tomono inputs. If stereo is required, connect the audio source(s) to the (1)L and (2)R connectors and then select, "stereo", in the Cloud Service. (See Cloud Service Setup.)

#### **Network Connection**

Connect the LE server to your local area network (LAN) via the ethernet port on the server rear panel, then plug in the power cable. A flashing blue power LED indicates the server is booting up. Once a network connection has been established, the blue power LED will turn solid. The enclosed CAT6 cable may be used to connect the LE server to the network router or network switch. The LE server and smartphones must be on the same public network.

Quick Tip: 2.4 GHz bands tend to have higher traffic; 5 GHz or dual-band access points recommended in high-traffic areas

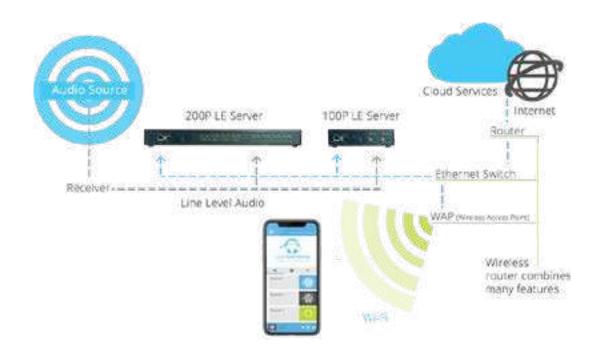

#### Download App

Download the Listen EVERYWHERE app. Join the Wi-Fi network associated with the Venue Server (i.e., on the same LAN). Launch the app, select channel to stream, enjoy!

Available on Google Play & the Apple App Store.

#### Troubleshooting Tip

Experiencing a lack of signal? Check IP addresses on the Venue Server and smartphones to ensure they are on the same public network.

#### Cloud Server Setup (Optional)

The Cloud Server offers in-app marketing features including banner ads & promotional videos, web-based remote setup & maintenance, and advanced customization. Create an account with the Cloud Server by sending an email to support@listentech.com with the following information:

- User Setup: last name, first name, phone number, & email
- like: AEL6-2345-43RF-TEW9)

You will receive an email with login credentials to service.listeneverywhere.com

## SPECIFICATIONS

#### LW-100P-02

Interconnections

| Audio Inputs | Terminal Block: Two anal-<br>per input, balanced, +4 di<br>level, impedance 100k oh |
|--------------|-------------------------------------------------------------------------------------|
| Audio Inputs | RCA: Two analog inputs, r<br>input, unbalanced, -10 dE<br>level, impedance 100k oh  |
| Audio Inputs | *Stereo operation require                                                           |
| Ethernet     | RJ-45 supports 10/100/10<br>Yellow LED flashes at 100                               |
| USB          | Type A 2.0 (female)                                                                 |

#### **Power Supply**

| Connector      | 5 VDC Barrel              |
|----------------|---------------------------|
| Input Voltage  | 100-240 VAC, 50-60Hz      |
| Output Voltage | 5 VDC                     |
| Current        | 6.0 A                     |
| Power          | 30 W                      |
| Countries      | North American, UK, EU, A |
|                |                           |

• Company Setup: company name, phone number, venue type, address, & LE Server serial number (looks

log inputs, rear panel, one terminal block connector Bu (line) nominal input level, +16 dBu maximum input

rear panel, one dual summing RCA connector per IBu (line) nominal input level, +2 dBu maximum input hm

res the use of both inputs

000 Mbps speed. Green LED flashes at 100 Mbps, 00 Mbps.

| AUS |  |  |
|-----|--|--|
|     |  |  |

#### Servers

| IP Address                | DHCP, Static, Reserved          |
|---------------------------|---------------------------------|
| Prioritization            | QoS/ToS                         |
| Users                     | 1000 (per server)               |
| Max Channels*             | 2 mono (1 stereo)               |
| WAP Support               | 802.11n or better w/WMM enabled |
| Supported WAP Frequencies | 2.4 GHz & 5 GHz                 |
| Bandwidth Use             | Approx. 140 kbps per user       |
| App Support               | iOS/Android                     |
| Cloud Service             | Yes                             |
| Regulatory                | FCC, CE, RoHS                   |
| Warranty                  | 2 years                         |

\*Multiple servers may be used to increase the number of channels

#### Physical

| Dimensions (H x W x D) | 45mm x 170mm x 100mm (1.77in x 6.69in x 3.94in) |
|------------------------|-------------------------------------------------|
| Weight                 | .59 kg (1.3 lbs)                                |

## LW-200P-(04, 08, 12, 16)

#### Interconnections

| Audio Inputs | Terminal Block: Two analog inputs, rear panel, one terminal block connector per input, balanced, +4 dBu (line) nominal input level, +16 dBu maximum input level, impedance 100k ohm |
|--------------|----------------------------------------------------------------------------------------------------|
| Audio Inputs | *Each stereo channel requires the use of two inputs                                                                                                    |
| Ethernet     | RJ-45 supports 10/100/1000 Mbps speed. Green LED flashes at 100 Mbps,<br>Yellow LED flashes at 1000 Mbps.                                                                           |

#### **Power Supply**

| Connector      | DC Barrel Connector         |
|----------------|-----------------------------|
| Input Voltage  | 100-240 VAC, 50-60Hz        |
| Output Voltage | 5 VDC                       |
| Current        | 6.0 A                       |
| Power          | 30 W                        |
| Countries      | North American, UK, EU, AUS |

#### Servers

| IP Address                | DHP, Static, Reserved  |
|---------------------------|------------------------|
| Prioritization            | QoS/ToS                |
| C Users                   | 1000 (per server       |
| Max Channels*             | 4, 8, 12, or 16 mono   |
| WAP Support               | 802.11n or better w/WM |
| Supported WAP Frequencies | 2.4 GHz & 5 GHz        |
| Bandwidth Use             | Approx. 140 kbps per u |
| App Support               | iOS/Android            |
| Cloud Service             | Yes                    |
| Regulatory                | FCC, CE, RoHS          |
| Warranty                  | 2 years                |
|                           |                        |

\*Multiple servers may be used to increase the number of channels

#### Physical

| Dimensions (H x W x D) | 45mm x 483mm x 155m |
|------------------------|---------------------|
| Weight                 | 2.2 kg (4.85 lbs)   |
| Rack Space             | 1RU                 |

## NETWORK CONFIGURATION

Listen EVERYWHERE was designed to be used on pre-existing wireless networks as a plug-and-play system, however it might be necessary to have an IT/Network Administrator assist with the initial setup to ensure proper functionality. This guide will provide you instructions for configuring the network where the LE system will be deployed.

#### How it works

LE streams audio over Wi-Fi to connected Android and iOS smart-devices. This process has two phases: Discovery and Streaming, in the discovery phase the LE app on the smart-device seeks out the LE Server on the Wi-Fi network via mDNS. It then moves to the streaming phase, where audio is streamed unicast (UDP) from the LE server to the LE app on the connected smart-device.

- Enterprise Grade Router. Consumer Grade routers do not always have the required features or configuration options. Contact Listen for more info on compatible routers.
- Enterprise Grade Access Point(s), 802.11n or better (802.11ac is recommended).
- Multicast UDP (mDNS/Bonjour/Avahi) is enabled (see Enabling Multicast UDP).
- The data load is approximately 140 kbps per connected user. It is recommended that Listen Everywhere traffic only account for 20% of the total available bandwidth.
- Internet connectivity to the LE server is required for initial setup and for some features to be available (See Internet Connectivity).

| MM enabled |
|------------|
|            |
| Iser       |
|            |
|            |
|            |
|            |

mm (1.77 in x 19.02in x 6.1in)

#### Suggested Settings

Though not required for the LE system to function, there are several optimizations that can improve performance:

- No Wi-Fi Encryption is used. Using encryption will lower the number of users that can connect to the Access Point and add latency to the LE system. If encryption is used, WPA2-AES is preferred. TKIP encryption should not be used.
- Enable Quality of Service (QoS) on the network (see Enabling QoS).
- Do not use range extenders, mesh networks, or multi-hop networks. Doing so may add latency, noise, or cause dropouts.
- Set the BSS Minrate to 12,000 (12 Mbps). This will disconnect clients from the network if their signal strength is too low, reducing strain on the AP.
- Assign the Listen Everywhere server a static IP through the LAN Manager.
- Set access points to static channels (see AP Channel Optimization).

#### Internet Connectivity

Note, an internet connection is not required for the LE system to function. However, the LE server must be able to reach the Cloud Manager (see Ports and Services) for the initial setup and for some features to function.

The following features are available without a persistent connection to the cloud manager:

- Audio Streaming
- Theme Settings (title, colors, images)\*
- Channel Settings (names, images, gain, delay)\*
- Welcome ad (image or video)\*

The following features require a persistent connection to the Cloud Manager:

- Banner Ads
- Offers
- Documents
- Analytic Reports
- Firmware updates
- Downloading log files

\*Initial setup requires an internet connection and will then function without

#### Stand-Alone Networks

When a stand-alone network is desired, the LE server can function as the DHCP server. This setup does require that at least one access point be used. When the LE server is powered on, it checks for a connected DHCP server. If it doesn't find one within 5 minutes, it will become a DHCP server. No internet connectivity is available when in this mode. The network setting when in DHCP mode are:

- Gateway: 172.30.0.1
- Netmask: 255.255.0.0
- Lease Time: 2 Hours

#### Ports and Services

- LAN ports and services
  - o LE server / phone app discovery: LE server exposes an HTTP server on **port 8000**
  - Protocol is HTTP.
- Audio Streaming
  - o LE server sends RTP packets using UDP to the apps over a range of ports
  - o Mobile apps listen for UDP on port 16384
- WAN ports and services
  - o LE server communicates with the Cloud Manager at \*.exxothermic.com (IP address: 108.166.110.178, but subject to change) via **port 1025**. Protocol is HTTP.
  - o Media files are stored on **\*.rackcdn.com**. Protocol is HTTP.

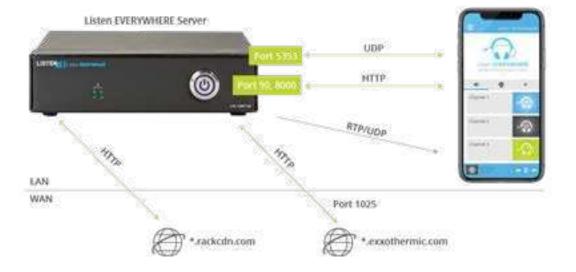

o LE server exposes a file server on **port 90** to download promotional media (e.g., images, labels, etc).

#### Enabling Multicast UDP (mDNS/Bonjour/Avahi)

Multicast is used in the discovery process for the app and the server to connect via the "Scan" feature, which allows automatic connection when the app is opened.

To enable mDNS, perform the following:

- Add the following services to the allowed list in the Router/AP mDNS settings:
  - o ExXothermic. tcp

o AsClient\_ExXothermic.\_tcp

- Open Port 5353
- · Add the mDNS IP address to the allowed subnets list. 224.0.0.251 is the most common mDNS IP address, but it could be any of the 244.0.0.0/24 range

\*Note: for specific assistance with Aruba APs: www.listeneverywhere.com/aruba/

\*Note: for specific assistance with Cisco Aps: www.listeneverywhere.com/cisco/

In the event multicast discovery is not the preferred connection method, mDNS can be disabled and connections to the LE server can be achieved by entering the IP address or hostname (serial number) of the server into the app.

#### **AP Channel Optimization**

Many access points can automatically change channels to try and find one with less interference, which can cause audio drops each time the channel changes (as frequent as every 20 seconds). If a channel is not settled on after 30-60 minutes, it may be best to choose a channel manually.

When manually setting channels, you should use a Wi-Fi signal analyzer.\* A Wi-Fi signal analyzer will provide a clear picture of the signal congestion in your space.

Channel width for 2.4GHz is very important. It should be set to 20MHz. Wider channels are more susceptible to interference.

\*For Android devices, we suggest the 'Wifi Analyzer' app. No comparable app is available for iOS.

#### Enabling QoS (Quality of Service)

By default, the LE system uses QoS tags so that audio data can be prioritized over other data traffic on the network, which can provide improved audio quality. However, for this to function, it must be enabled on the network as well.

- Turn on WMM (Wireless Multimedia Extensions) in the access point.
- Turn on QoS in Switch/Router.

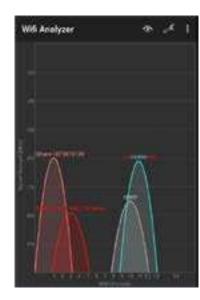

#### Guest Networks

Most access points have a 'guest network' option, which creates a network with tighter security settings. Settings can vary by manufacturer but will usually include client isolation, which prevents connected wireless devices from communicating with other devices on the network (such as smart-devices communicating with the LE server) and disables mDNS (Multicast DNS).

To bypass client isolation to allow wireless clients to connect to the Listen Everywhere server, you must add the Listen Everywhere server to the allowed address list (whitelist) for the Guest VLAN in the router configuration. For some routers require that this is done by IP address, and some by MAC address. The Listen Everywhere Server MAC address can be found on the serial number label on the unit and in the Cloud Manager. The IP address is also available in the Cloud Manager. The mDNS IP address must also be whitelisted (see Enabling Multicast UDP).

\*Note: Visit www.listeneverywhere.com/guestnet/ for more detailed information.

#### Mesh Networks

A mesh network is a type of network topology where each node in the network is connected to every other node, which can cause Multicast discovery issues, increased latency, and audio dropouts. The use of Mesh Networks are not recommended.

#### Cisco Flex Connect

Cisco's Virtual Network Controller requires the use of FlexConnect, Cisco's version of a mesh network, which is not recommended, whenever possible. By default, only recognized mDNS services are allowed, such as from a brand-name printer. To allow the Listen Everywhere services you will need to go to CONTROLLER > mDNS > General in your Cisco Network Controller, then do the following:

- Ensure mDNS Global Snooping is enabled
- Add the following services to the Master Services Database

o ExXothermic.\_tcp

o AsClient ExXothermic. tcp

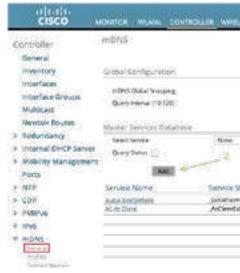

| al secure | Y MANAGENENT (     | connectos fela fuscanca |
|-----------|--------------------|-------------------------|
|           | (x) =<br>(1) = (x) |                         |
|           | -                  |                         |
| 74<br>    | Query Status<br>St | ::                      |

#### Troubleshooting

The app on the smart-device will not connect to the LE server:

- Verify that the smart-device is on the same network. Check the IP address of the smart-device and the IP address of the Listen Everywhere server to verify they are in the same IP range.
- If it will connect by IP or hostname but not via the scan feature there is an issue with the Multicast settings (see Enabling Multicast UDP).

Audio cuts out, has high latency, or excessive noise:

- Wi-Fi interference from other Wi-Fi signals (see AP Channel Optimization)
- Bandwidth bottleneck at the access point
  - o Is there enough bandwidth for the number of users? More capable or additional access points may be added.
  - o Encryption lowers bandwidth. Consider disabling encryption, or make sure WPA2-AES is being used, as it has the lowest impact on bandwidth.
  - o Enable QoS (see Enabling QoS).
- Check the audio source
  - o Long cable runs from the audio source to the Listen Everywhere server should be balanced to avoid introducing interference.
  - o Is the audio being input at the nominal level? Input audio should be line level, not Mic level.

## COMPLIANCE NOTICE AND FCC STATEMENT AND INDUSTRY CANADA STATEMENTS

#### FCC Statement

This device complies with Part 15 of the FCC Rules. Operation is subject to the following two conditions: (1) this device may not cause harmful interference, and (2) this device must accept any interference received, including interference that may cause undesired operation.

#### Canada

CAN ICES-3 (B)/NMB-3 (B)

#### WARRANTY

Please visit www.listentech.com/support/warranty/ for warranty and service information.

WARNING: Electrical Shock Hazard. No user serviceable parts inside. To reduce the risk of electrical shock, do not remove or open the cover. Please contact Listen Technologies for assistance.

Notes

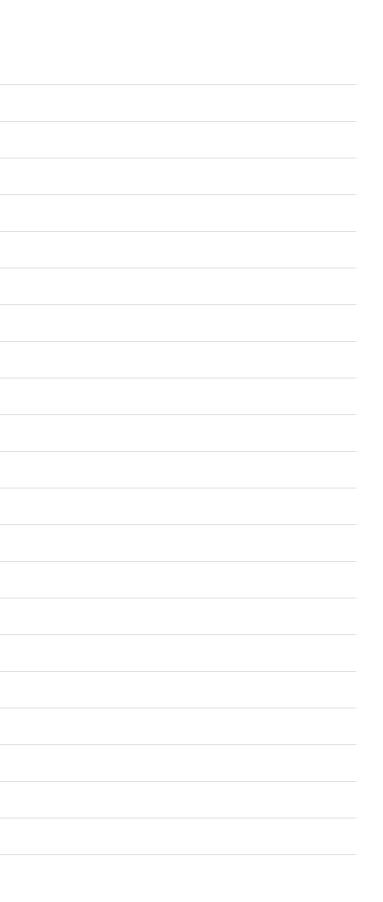

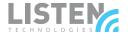

LISTEN TECHNOLOGIES 14912 Heritage Crest Way, Bluffdale, Utah 84065-4818 USA Phone: +1.801.233.8992 Toll-Free: 1.800.330.0891 www.listentech.com Phone: +1.801.233.8992 Toll-Free: 1.800.330.0891 www.listentech.com

> Copyright © 1998 - 2019 Listen Technologies Corporation. All rights reserved. 20190425

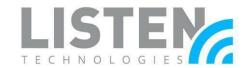

## **Network Configuration for Listen Everywhere**

#### **Overview:**

The Listen Everywhere (LE) System is designed to be used on pre-existing wireless networks and to be plug and play. However, it may be necessary to have an IT/Network Administrator assist with the initial setup. The purpose of this tech-note is to provide guidance when configuring a network where the LE system will be deployed.

#### How It Works:

The LE system takes audio and streams it over Wi-Fi to connected Android and iOS smartdevices. This process has two phases: Discovery and Streaming. In the discovery phase the LE app on the smart-device seeks out the LE Server on the Wi-Fi network via mDNS. It then moves to the streaming phase, where audio is streamed unicast (UDP) from the LE server to the LE app on the connected smart-device.

#### **Network Requirements:**

The network requirements can vary based on the number of simultaneous users the system will need to support. The most basic requirements are:

- Enterprise Grade Router. Consumer Grade routers do not always have the required features or configuration options. Contact Listen for more info on compatible routers
- Enterprise Grade Access Point(s), 802.11n or better (802.11ac is recommended)
- Multicast UDP (mDNS/Bonjour/Avahi) is enabled (see *Enabling Multicast UDP*)
- The data load is approximately 140 kbps per connected user. It is recommended that Listen Everywhere traffic only account for 20% of the total available bandwidth
- Internet connectivity to the LE server is required for initial customization and for some features to be available (See *Internet Connectivity*)

#### **Suggested Settings:**

Though not required for the LE system to function, here are several suggested optimizations that can improve performance:

- Use either an open network (no encryption) or WPA2-AES encryption. Using encryption can lower the number of users that can connect to the Access Point and add latency to the LE system. TKIP encryption should not be used.
- Enable Quality of Service (QoS) on the network (see *Enabling QoS*)
- Do not use range extenders, mesh networks, or multi-hop networks. Doing so may add latency, noise, or cause dropouts

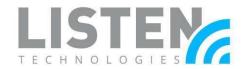

- Set the BSS Minrate to 12,000 (12 Mbps). This will disconnect clients from the network if their signal strength is too low, reducing strain on the AP
- Set Access Points to static channels (see *AP Channel Optimization*)

#### **Internet Connectivity:**

An internet connection is not required for the LE system to function. However, the LE server must be able to reach the Cloud Manager (see *Ports and Services*) for the initial setup and for some features to function.

The following features are available without a persistent connection to the Cloud Manager:

- Audio streaming
- Theme settings (title, colors, images)\*
- Channel settings (names, images, gain, delay)\*
- Welcome ad (image or video)\*

The following features require a persistent connection to the Cloud Manager:

- Banner Ads
- Offers
- Documents
- Analytic reports
- Firmware updates
- Downloading log files

\*Initial setup requires an internet connection and will then function without.

#### Stand-Alone Networks:

When a stand-alone network is desired, the LE server can function as the DHCP server. This setup requires at least one WAP to be used. No internet connectivity is available when in this mode. To enable the DHCP server mode on the LE server, please refer to the <u>Server Admin</u> <u>Interface</u> manual for instructions. \*

The default network settings set by the LE server when in DHCP mode are:

- Gateway: 172.30.0.1
- Netmask: 255.255.0.0
- DHCP Range: 172.30.0.2 172.30.255.254
- Lease Time: 24 Hours

\* Available on software version 3.2.10 and later. The LE server will require placement on a network that has a DHCP server so that DHCP server mode can be enabled. Once completed, it can be removed from that network.

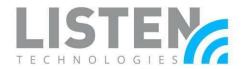

#### **Ports and Services:**

- LAN ports and services
  - LE Server / Phone App Discovery:
    - The LE Server exposes an HTTP server on **port 8000**
    - The LE Server exposes a file server on port 90 to download promotional media (e.g., images, labels, etc.). Protocol is HTTP
  - Audio Streaming:
    - The LE Server sends RTP packets using UDP to the apps over a range of ports
    - Mobile apps listen for UDP on port 16384
- WAN ports and services
  - The LE Server communicates with the Cloud Manager at
     \*.exxothermic.com (IP address: 108.166.110.178, but subject to change.) via port 1025. Protocol is HTTP
  - Media files are stored on
     \*.rackcdn.com. Protocol is HTTP

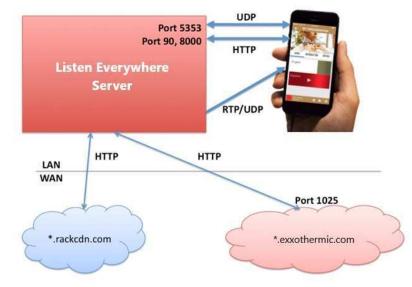

### Enabling Multicast UDP (mDNS/Bonjour/Avahi):

Multicast is used in the discovery process for the app and the server to connect via the "Scan" feature, which allows automatic connection when the app is opened.

To enable mDNS, perform the following:

- Add the following services to the allowed list in the Router/AP mDNS settings:
  - \_ExXothermic.\_tcp
  - \_AsClient\_ExXothermic.\_tcp
- Open Port 5353
- Add the mDNS IP address to the allowed subnets list. **224.0.0.251** is the most common mDNS IP address, but it could be any of the **244.0.0.0/24** range

Note: For specific assistance with Aruba APs: <u>https://www.listeneverywhere.com/aruba/</u>. Note: For specific assistance with Cisco APs: <u>https://www.listeneverywhere.com/cisco/</u>

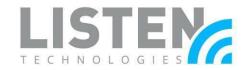

Multicast discovery may not be desired. In those cases, mDNS can be disabled and connections to the LE server can be made by entering the IP address or hostname (serial number) of the server into the app.

#### **AP Channel Optimization:**

Many Access Points can automatically change channels to try and find one with less interference. This feature can cause audio drops each time the channel changes, as often as every 20 seconds. If it does not settle on a channel after 30-60 minutes, it may be best to choose a channel manually.

When manually setting channels, you should use a wi-fi signal analyzer.\* A wi-fi signal analyzer will provide a clear picture of the signal congestion in your space.

Channel width for 2.4GHz is very important. It should be set to 20MHz. Wider channels are more susceptible to interference.

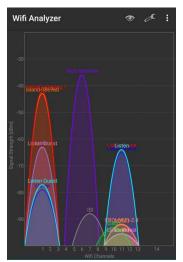

\*For Android devices, we suggest the 'Wifi Analyzer' app. No comparable app is available for iOS.

## **Enabling QoS (Quality of Service)**

By default, the LE system uses QoS tags so that audio data can be prioritized over other data traffic on the network, which can provide improved audio quality. However, for this to function, it must be enabled on the network as well.

- Turn on WMM (Wireless Multimedia Extensions) in the Access Point
- Turn on QoS in Switch/Router

### **Guest Networks:**

Most Access Points have a 'guest network' option. This creates a network with tighter security settings. The settings can vary by manufacturer but will usually include client isolation, which prevents connected wireless devices from communicating with other devices on the network (such as smart-devices communicating with the LE server) and disables mDNS (Multicast DNS).

To bypass the client isolation, allowing wireless clients to connect to the Listen Everywhere server, you must add the Listen Everywhere server to the allowed address list (whitelist) for the Guest VLAN in the router configuration. Some routers require that this be done by IP address, and some by MAC address. The Listen Everywhere Server MAC address can be found on the serial number label on the unit and in the Cloud Manager. The IP address is also available in the Cloud Manager. The mDNS IP address must also be whitelisted (*see Enabling Multicast UDP*).

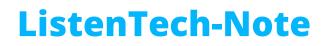

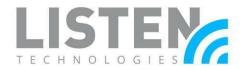

Note: Visit <u>https://www.listeneverywhere.com/guestnet/</u> for more details

#### Mesh Networks:

A mesh network is a type of network topology where each node in the network is connected to every other node. This network type can cause multicast discovery issues, increased latency, and audio dropouts. The use of Mesh Networks is not recommended.

#### Cisco FlexConnect:

Cisco's Virtual Network Controller requires the use of FlexConnect, Cisco's version of a mesh network. It is not recommended, whenever possible. By default, only recognized mDNS services are allowed, such as from a brand-name printer. To allow the Listen Everywhere services you will need to go to CONTROLLER > mDNS > General in your Cisco Network Controller, then do the following:

- 1. Ensure mDNS Global Snooping is enabled
- 2. Add the following services to the Master Services Database
  - a. \_ExXothermic.\_tcp
  - b. \_AsClient\_ExXothermic.\_tcp

| cisco                                                                                                    | MONITOR WLANS                                             | <u>C</u> ONTROLLER | WIRELESS         | <u>s</u> ecurity | MANAGEMENT  | C <u>O</u> MMANDS | HELP | <u>FEEDBACK</u> |
|----------------------------------------------------------------------------------------------------|-----------------------------------------------------------|--------------------|------------------|------------------|-------------|-------------------|------|-----------------|
| Controller                                                                                                    | mDNS                                                      |                    |                  |                  |             |                   |      |                 |
| General<br>Inventory<br>Interfaces<br>Interface Groups<br>Multicast<br>Network Routes                                                                                                    | Global Configura<br>mDNS Global Sno<br>Query Interval (10 | oping<br>0-120)    |                  |                  | 10 (mins)   | 1                 |      |                 |
| Redundancy     Internal DHCP Server                                                                                                    | Master Services                                           |                    |                  |                  |             |                   |      |                 |
| <ul> <li>Mobility Management</li> <li>Ports</li> <li>NTP</li> </ul>                                                                                                    | Select Service<br>Query Status                            | _                  | . 2              |                  | <b>X</b>    |                   |      |                 |
| CDP                                                                                                    | Service Name                                              | 5                  | ervice String    |                  | Query State | IS                |      | a               |
| ▶ PMIPv6                                                                                                    | Audio Everywhere                                          |                    | xXothermictcp    | ĺ                | V           |                   | *    | b               |
| ▶ IPv6                                                                                                    | AE AsClient                                               | ر                  | AsClient_ExXothe | ermictcp         |             | ۵                 | -    |                 |
| The model of the model of the m |                                                           |                    |                  |                  |             |                   |      |                 |

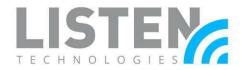

### Troubleshooting:

The app on the smart-device will not connect to the LE server:

- Verify that the smart-device is on the same network. Check the IP address of the smartdevice and the IP address of the Listen Everywhere server to verify they are in the same IP range
- If it will connect by IP or hostname but not via the scan feature there is an issue with the Multicast settings (see *Enabling Multicast UDP*)

Audio cuts out, has high latency, or excessive noise:

- Wi-fi interference from other Wi-fi signals (see *AP Channel Optimization*)
- Bandwidth bottleneck at the Access Point
  - Is there enough bandwidth for the number of users? More capable or additional Access Points may need to be added.
  - Encryption lowers bandwidth. Consider disabling encryption, or make sure WPA2-AES is being used, as it has the lowest impact on bandwidth.
  - Enable QoS (see *Enabling QoS*)
- Check the audio source
  - Long cable runs from the audio source to the Listen Everywhere server should be balanced to avoid introducing interference
  - Is the audio being input at the nominal level? Input audio should be Line level, not Mic level

Please contact Listen Technologies with additional questions at <u>support@listentech.com</u> or 1-800-330-0891.

# Listen EVERYWHERE QUICK START GUIDE

#### **CONNECT AUDIO**

Connect the audio source(s) to the LE server via the terminal block connectors on the rear panel. LW-100P units may use the enclosed RCA connection cable provided

Note: The input connectors accept line-level audio inputs. The RCA connectors on the LW-100P units are unbalanced sum-to-mono inputs. If stereo is required, connect the audio source(s) to the (1)L and (2)R connectors and then select, "stereo", in the Cloud Service. (See Cloud Service Setup.)

#### **NETWORK CONNECTION**

Connect the LE server to your local area network (LAN) via the ethernet port on the server rear panel, then plug in the power cable. The enclosed CAT6 cable may be used to connect the LE server to the network router or network switch. The LE server and smartphones must be on the same public network.

Quick Tip: 2.4 GHz bands tend to have higher traffic; 5 GHz or dual-band access points recommended in high-traffic areas

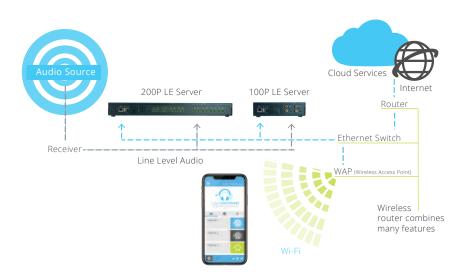

#### **DOWNLOAD APP**

Download the Listen EVERYWHERE app. Join the Wi-Fi network associated with the Venue Server (i.e., on the same LAN). Launch the app, select channel to stream, enjoy! Available on Google Play & the Apple App Store.

#### **STEPS TO SUCCESS**

Ensure that your investment is a success by utilizing signage, posters, and more.

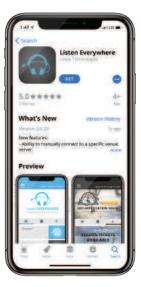

#### **TROUBLESHOOTING TIP**

Experiencing a lack of signal? Check IP addresses on the Venue Server and smartphones to ensure they are on the same public network.

#### **CLOUD SERVER SETUP (OPTIONAL)**

The Cloud Server offers in-app marketing features including banner ads & promotional videos, web-based remote setup & maintenance, and advanced customization. Create an account with the Cloud Server by sending an email to **support@listentech.com** with the following information:

User Setup: last name, first name, phone number, & email Company Setup: company name, phone number, venue type, address, & LE Server serial number (*looks like: AEL6-2345-43RF-TEW9*) You will receive an email with login credentials to services.listeneverywhere.com